#### **Graphical User Interfaces I Graphical User Interfaces I**

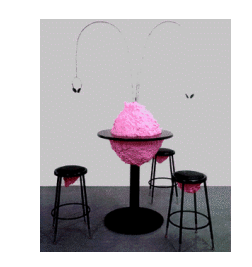

The central station is the bubble<br>gum planet with 280 pounds of<br>elay and three head phone lines<br>clay and three head phone lines<br>that come out and orbit the mass.<br>The clay is not only on the top of<br>the table but under it an

## **Outline**

- Announcements – HW III due Wed. 5PM
- Homework II
- Summary of Friday
- The New GUIDE
- Programming converttemp.m
- Advanced GUI features

#### **Homework II**

- Very impressed with HW II--lots of fun to grade
- Some cool ideas
	- STOP sign: use polar coordinates to position vertices
	- mypcolor--put NaN's in last column and row of "fake" matrix
		- Ensures that data determines color limits

# **When we last saw our**

#### **heros …**

- GUI's are made of UIcontrols of various ilks (slider, push buttons, radio buttons etc.)
- Position the controls and set properties with GUIDE
- 'callback' field is a function call that gets executed when the control is activated

### **The New GUIDE**

- Position your objects, set their options, and save as guiname. Matlab will create two files:
	- guiname.fig--binary file that contains all of the objects you created and their exact properties (including data fields)
	- guiname.m--function that creates your GUI & has "stubs" for the callbacks
		- 1. loads the .fig file and renders it 2. gets handles to the objects
		-
		- 3. callback functions are subfunctions of this file

#### **The New GUIDE--callbacks**

• Callbacks are automatically set to

- Tag\_Callback(h,eventdata, handles, varargin) • H=this object (gcbo)
	- Eventdata is blank
	- Handles=handles to all objects as a struct (handles.tag gets handle to object with tag=tag)
	-
- Varargin—allows you to pass more info Function stub is placed in guiname.m as a
- subfunction
- You can manually set callbacks with the property editor
	- No stub is created

## **Example converttemp**

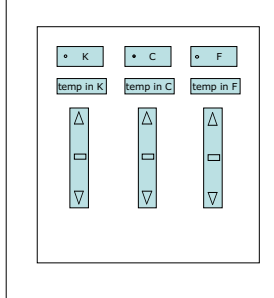

#### • We want to create a simple GUI to convert between Kelvin, Celsius, and Fahrenheit temperatures

– Users will specify temperatures by typing or moving sliders

> edit1, edit2, edit3 slide1, slide2, slide3

### **Example: converttemp.m**

- We've set the positions, lets set some data:
	- Set sliders' min & max values  $+/ h = \sqrt{r}$  radio1,radio2,radio3 100°C
	- Set sliders' values=0°C
	- Set edits ' strings=num2str(value)
	- Set Celsius button to on (value=1) and
	- others to off (0) Set Kelvin and Fahrenheit sliders'
	- visibility to off
	- Set figures userdata to handle matrix
- Let's figure out the callbacks!

## **Functionality of converttemp**

- Top-down design is critical to GUI development
	- Figure out the big picture first, then the details:
		- 1. Sketch layout of objects
		- 2. Create layout with GUIDE
		- 3. Describe what should happen when buttons are
		- pressed, sliders slid in English or pseudocode

## **Functionality of converttemp**

- 3. Describe what should happen when buttons pressed, sliders slid
	- Radio Buttons: turn corresponding slider on, others off
	- Edits:
		- 1. convert string to number & adjust corresponding slider's value
	- 2. convert value to other units and update their edits & sliders – Sliders:
		- 1. convert value to string & adjust corresponding edit's string
		- 2. convert value to other units and update their edits & sliders

## **Miscellaneous & Advanced GUI features**

- File Open/Save dialogs– uigetfile & uisavefile
	- can place these calls in any function
	- especially common inside callback of GUI button
- Common GUI features:
	- There are 18 fields that all Matlab objects have (things like position, type, and tag)
	- ButtonDownFnc allows objects to respond to user

#### **Button Down Functions**

- ButtonDownFnc acts like a callback--it contains a function call that is executed when user clicks on object
	- Could make stop sign turn green when clicked – Get the  $z = f(x,y)$  of a patch where the user clicked
		- $(x,y)$ :
			-
		- function zlookup ax=get(gcbo,'parent'); %axes of object xy=get(ax,'CurrentPoint'); <get x, y, Z, from patch's userdata> z=interp2(x,y,Z,xy(1),xy(2));
			-
			-
			- <send results to appropriate place>